# **Adafruit Feather M0 Bluefruit LE**

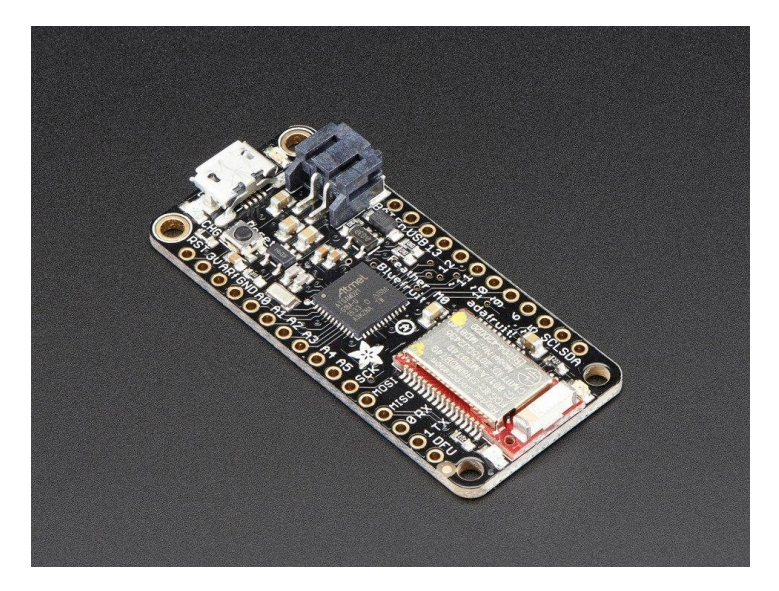

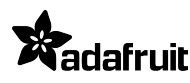

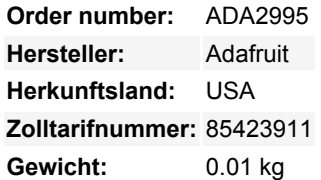

Dies ist der **Adafruit Feather M0 Bluefruit LE** - unsere Version eines 'all-in-one' Arduino-kompatiblen + Bluetooth Low Energy Boards mit eingebautem USB und Akkuladung. Es ist ein Adafruit Feather M0 mit einem BTLE-Modul. Bluetooth Low Energy ist ein aktuelles, stromsparendes, drahtloses Protokoll im 2,4-GHz-Spektrum. Vor allem ist es das einzige drahtlose Protokoll, das Sie mit iOS verwenden können, ohne eine spezielle Zertifizierung zu benötigen, und es wird von allen modernen Smartphones unterstützt. Dadurch eignet es sich hervorragend für den Einsatz in portablen Projekten, die ein iOS- oder Android-Telefon oder -Tablet verwenden. Es wird auch in Mac OS X und Windows 8+ unterstützt.

Wir haben einige BTLE-fähige Feathers (es ist ein beliebtes Protokoll!), also schauen Sie sich unseren [BT-Feather-Leitfaden](https://learn.adafruit.com/adafruit-feather/bluetooth-feathers) für einige Vergleichsinformationen an.

Das Herzstück des Feather M0 ist ein ATSAMD21G18 ARM Cortex M0 Prozessor, getaktet mit 48 MHz und 3,3V Logik, der gleiche, der auch im Arduino Zero verwendet wird. Dieser Chip hat satte 256K FLASH (8x mehr als der Atmega328 oder 32u4) und 32K RAM (16x so viel)! Dieser Chip hat einen eingebauten USB-Anschluss, so dass er USB-zu-Seriell-Programm & Debug-Fähigkeit eingebaut hat, ohne einen FTDI-ähnlichen Chip zu benötigen.

Um die Verwendung für tragbare Projekte zu erleichtern, haben wir einen Anschluss für einen 3,7-V-Lithium-Polymer-Akku und eine eingebaute Ladefunktion hinzugefügt. Sie brauchen keine Batterie, es läuft auch ohne Batterie direkt über den Micro-USB-Anschluss. Aber wenn Sie einen Akku haben, können Sie ihn mitnehmen und dann zum Aufladen den USB-Anschluss anschließen. Der Feather schaltet automatisch auf USB-Strom um, wenn dieser verfügbar ist. Wir haben auch die Batterie über einen Teiler mit einem analogen Pin verbunden, so dass Sie die Batteriespannung messen und überwachen können, um zu erkennen, wann Sie eine Aufladung benötigen..

**Hier sind ein paar praktische Spezifikationen!** Wie bei allen Feather M0's erhalten Sie:

- Abmessungen: 51mm x 23mm x 8mm ohne eingelötete Header
- Leicht wie eine Feder 5,7 Gramm
- ATSAMD21G18 @ 48MHz mit 3,3V Logik/Stromversorgung
- Kein EEPROM
- 3,3V-Regler mit 500mA Spitzenstromausgang
- USB native Unterstützung, kommt mit USB Bootloader und seriellem Port Debugging
- Sie erhalten außerdem jede Menge Pins 20 GPIO-Pins
- Hardware Seriell, Hardware I2C, Hardware SPI Unterstützung
- 8 x PWM-Pins
- 10 x analoge Eingänge
- 1 x analoger Ausgang
- Eingebautes 100mA Lipoly-Ladegerät mit Ladestatusanzeige-LED
- Pin #13 rote LED für allgemeines Blinken
- Stromversorgungs-/Einschaltstift
- 4 Befestigungslöcher
- Reset-Taste

 $\pmb{\times}$ 

Der **Feather M0 Bluefruit LE** nutzt den zusätzlichen Platz, der übrig bleibt, um unser hervorragendes Bluefruit BTLE-Modul + zwei Statusanzeige-LEDs hinzuzufügen.

## **Die Leistung von Bluefruit LE**

Das Bluefruit LE-Modul ist ein nRF51822-Chipsatz von Nordic, programmiert mit einem Multifunktionscode, der eine ganze Menge kann! Die meisten werden sehr glücklich sein, wenn sie das Standard Nordic UART RX/TX Verbindungsprofil verwenden. In diesem Profil fungiert der Bluefruit als Datenleitung, die "transparent" von Ihrem iOS- oder Android-Gerät hin und her übertragen kann. Sie können die [iOS App](https://learn.adafruit.com/bluefruit-le-connect-for-ios) oder [Android App](https://play.google.com/store/apps/details?id=com.adafruit.bluefruit.le.connect&hl=de) verwenden, oder [selbst schreiben, um mit dem UART-Dienst zu kommunizieren](https://learn.adafruit.com/adafruit-feather-m0-bluefruit-le/uart-service). Das Board kann viel mehr, als nur Strings über die Luft zu senden! Dank eines einfach zu erlernenden [AT-Befehlssatzes](https://learn.adafruit.com/adafruit-feather-m0-bluefruit-le/at-commands) haben Sie die volle Kontrolle über das Verhalten des Geräts, einschließlich der Möglichkeit, Ihre eigenen [GATT-Dienste und -Eigenschaften](https://learn. adafruit.com/adafruit-feather-m0-bluefruit-le/ble-gatt) zu definieren und zu manipulieren, oder die Art und Weise zu ändern, wie sich das Gerät für andere Bluetooth Low Energy-Geräte ankündigt. Sie können auch die AT-Befehle verwenden, um die Temperatur des Chips abzufragen, die Batteriespannung zu prüfen und mehr, das Verbindungs-RSSI oder die MAC-Adresse zu prüfen und vieles mehr.

#### **Benutzen Sie die Bluefruit App, um Ihr Projekt zu starten**

Mit der Bluefruit [iOS App](https://learn.adafruit.com/bluefruit-le-connect-for-ios) oder [Android App](https://play.google.com/store/apps/details?id=com.adafruit.bluefruit.le.connect&hl=de) können Sie schnell einen Prototyp Ihres Projekts erstellen, indem Sie Ihr iOS- oder Android-Telefon/Tablet als Controller verwenden. Wir haben einen [Color picker,](https://learn.adafruit.com/bluefruit-le-connect-for-ios/controller#color-picker) [Quaternion/Beschleunigungsmesser/Gyro/Magnetometer oder Standort \(GPS\)](https://learn.adafruit.com/bluefruit-le-connect-for-ios/controller#sensors), und ein 8-Tasten [Steuerungs-Gamepad](https://learn.adafruit.com/bluefruit-le-connect-for-ios/controller#control-pad). Diese Daten können über BLE ausgelesen und in den ATSAMD21G18-Chip zur Verarbeitung & Steuerung geleitet werden

## **Sie können auch viel mehr tun!**

- [Der Bluefruit kann auch wie eine HID-Tastatur funktionieren](https://learn.adafruit.com/adafruit-feather-m0-bluefruit-le/hidkeyboard) (für Geräte, die BLE HID unterstützen)
- [Kann ein BLE-Herzfrequenzmonitor werden](https://learn.adafruit.com/adafruit-feather-m0-bluefruit-le/heartratemonitor) (ein Standardprofil für BLE) Sie müssen nur die Schaltung zur Pulserkennung hinzufügen
- [Verwandeln Sie es in ein UriBeacon,](https://learn.adafruit.com/adafruit-feather-m0-bluefruit-le/uribeacon) den Google-Standard für Bluetooth LE-Beacons. Schalten Sie ihn einfach ein und der 'Friend piept eine URL an alle Geräte in der Nähe, auf denen die UriBeacon-App installiert ist.
- [Eingebaute Over-the-Air-Bootloading-Funktion, damit wir Sie mit der heißesten neuen Firmware auf dem Laufenden halten](https://learn.adafruit.com/adafruit-feather-m0-bluefruit-le/dfu-bluefruit-updates) [können.](https://learn.adafruit.com/adafruit-feather-m0-bluefruit-le/dfu-bluefruit-updates) Verwenden Sie jedes Android- oder iOS-Gerät, um Updates zu erhalten und zu installieren. Dadurch wird der native Code auf dem BLE-Modul aktualisiert, um neue drahtlose Funktionen hinzuzufügen, und nicht der ATmega-Chip programmiert.

Wird komplett montiert und getestet geliefert, mit einem USB-Bootloader, mit dem Sie es schnell mit der Arduino-IDE verwenden können. Wir legen auch einige Stiftleisten bei, damit Sie ihn einlöten und in ein lötfreies Breadboard stecken können. **Lipoly-Akku und MicroUSB-Kabel nicht enthalten**

Sehen Sie sich das [Tutorial](https://learn.adafruit.com/adafruit-feather-m0-bluefruit-le/overview) an für alle möglichen Details, einschließlich Schaltpläne, Dateien, IDE-Anweisungen und mehr!

# **Weitere Bilder:**

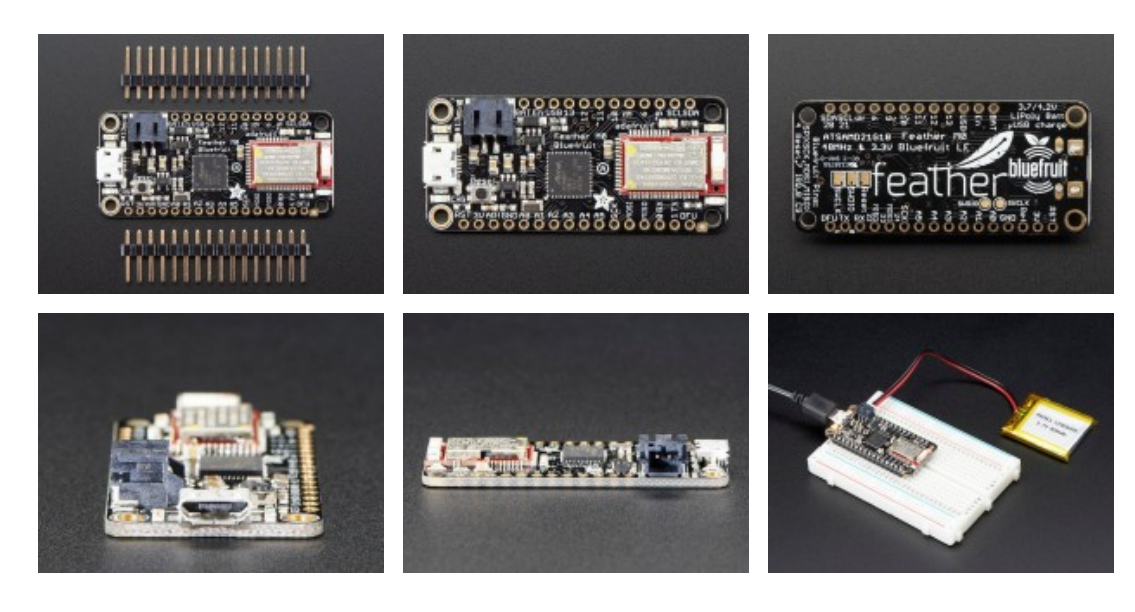